# VPN debug cheat sheet

# Misconfiguration troubles, start here

### **Phase 1/2 properties mismatch**

VPN Communities -> Dbl click on the community -> Encryption,Hash,DH Group should MATCH those on VPN peer .

Be careful with IP addressing (no overlap) !

 Encryption domain traffic IPs should be a reversed copy of each other between peers .

 a) Manage Network Objects -> Dbl click on the remote peer firewall -> Topology -> VPN Domain -> Manuallydefined ;

 b) Do the same but for the properties of the firewall you are logged in ;

c) Security Rules - > Add new Rule (make sure nothing<br>overlans with rules before it) -> If you want VPN tunnel overlaps with rules before it) -> If you want VPN tunnel initiated from both sides - put remote and local networks<br>in the same rule as both source and destination in the same rule as both source and destination .

#### …**Still on Security Rules**

If it is the 1st VPN tunnel on the firewall make sure IPsec protocols are allowed from VPN peer: **ESP, IKE**- Advisable to exclude IKE from encrypted services : VPN<br>Communities -> DbLclick -> Advanced -> Excluded Servi Communities -> Dbl click -> Advanced -> Excluded Services - $>$  Add-  $>$  IKF

#### **On Communities**

 **Star** - Satellite VPN peers can communicate with each other only via Center gateway, if it allows this**Meshed** - VPN peers are equal and can communicate with acho here directly each other directly

#### **Preshared Key**

 Make sure it is the same on both peers. VPN communities -> Dbl click ->Advanced Settings -> Use Only Shared Secret ...

#### **Disable NAT inside VPN tunnel**

Community -> Advanced Settings -> Disable NAT inside VPN community

Don't forget - Policy install on every change

### By Yuri Slobodyanyuk, yuri@yurisk.info

## Cont: Configs are ok – enter the debug …

**SmartView Tracker** - 1st aid, short stay. " No valid SA" just states the obvious - tunnel is down, but not why.

SSH into the module, don't waste your time with GUI

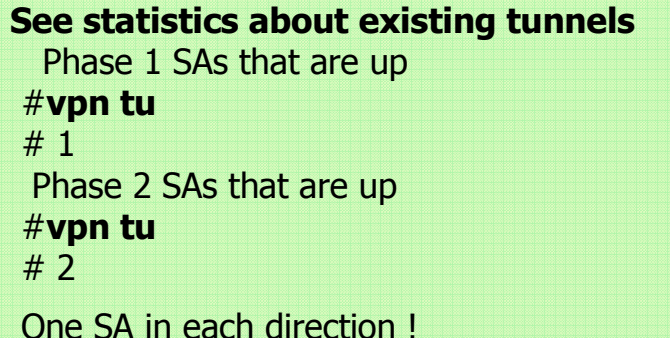

**Delete stale tunnels**#**vpn shell** shell> **delete IKE peer** <IP address of peer> shell> **delete IPSEC peer** <IP address of peer>

**Is VPN daemon listening at all ?** #**ps aux | grep vpnd | grep -v grep**Look for port 500

**Are VPN initiation packets from the peer even reaching my firewall?** #**fw monitor** -e ' accept host(<IP of VPN peer>) and port(500) ; '

Let's get our hands dirty! Log the whole VPN establishment process.#**vpn debug trunc** #**vpn debug debug on**#**vpn debug ikeon**

Now try initiate some interesting traffic.If one of the firewall interfaces is in the encryption domain , do the magic: # **ping** <IP of remote net> **-I** <local interface IP in encryption domain> # **vpn debug ikeoff**# **vpn debug off** Download to your PC file \$**FWDIR/log/ike.elg**Open it with *IKEVIEWER.EXE* which you download from Checkpoint.com . Have fun looking at the mysteries of the VPN creation .

By Yuri Slobodyanyuk, yuri@yurisk.info